เขียนโดย Administrator วันพุธที่ 25 มกราคม 2012 เวลา 09:46 น. -

## การลบสิว ริ้วรอย จุดด่างดำ

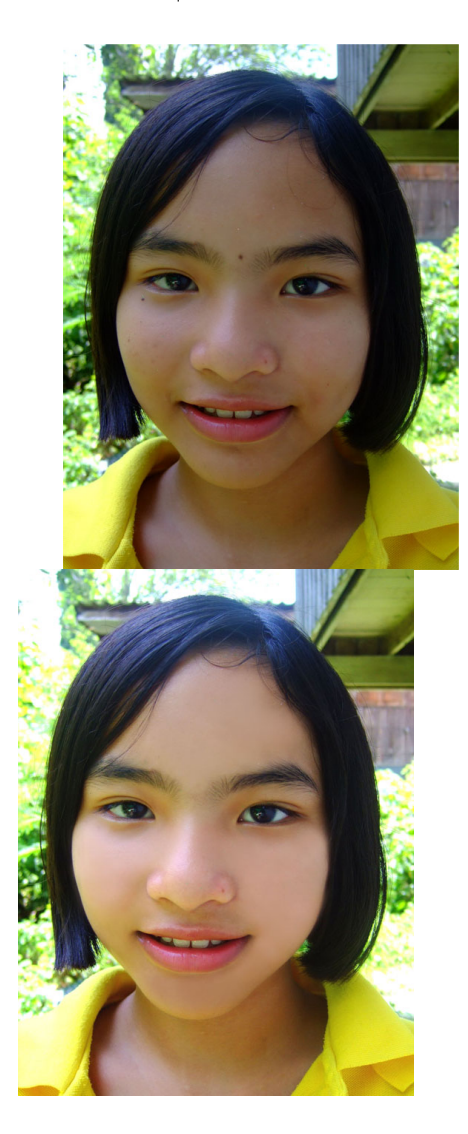

ก่ิอน หลัง หลัง หลัง

1. เปิดไฟล์ภาพที่ต้องการ

 2. ทำ การปรับภาพให้สว่าง โดยเลือกเมนู Image – Adjustments – Curves จากนั้นให้ทำการจุดบนกราฟในส่วนที่เป็นแสงสว่าง เมื่อภาพสว่างจนเหมาะสมแล้วให้กดปุ่ม "OK"

## เทคนิคลบสิว ริ้วรอย

เขียนโดย Administrator วันพุธที่ 25 มกราคม 2012 เวลา 09:46 น. -

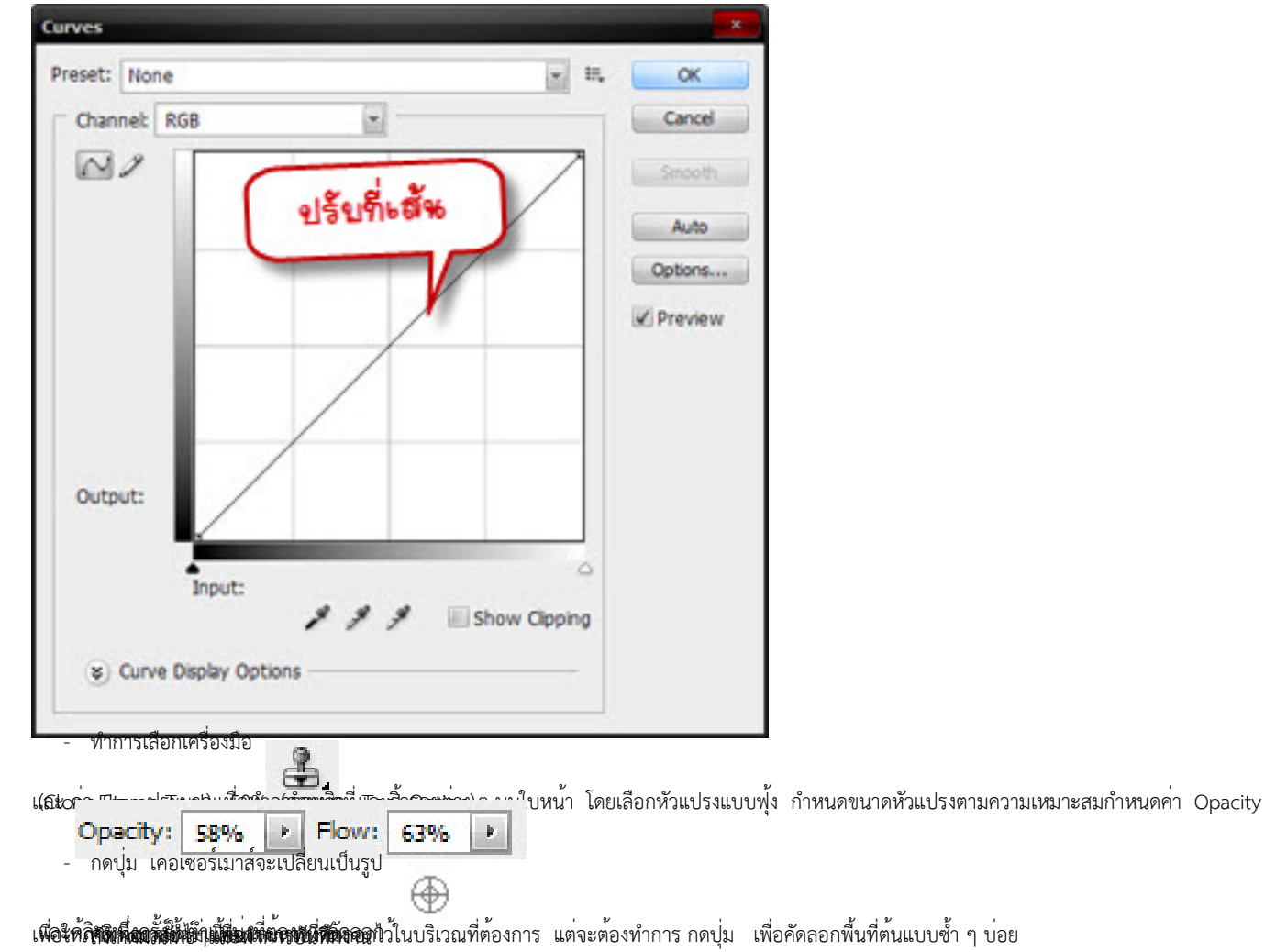